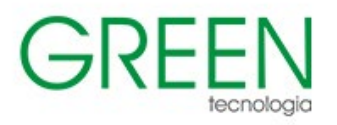

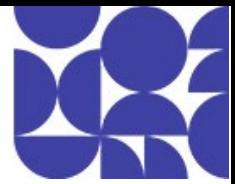

# Índice

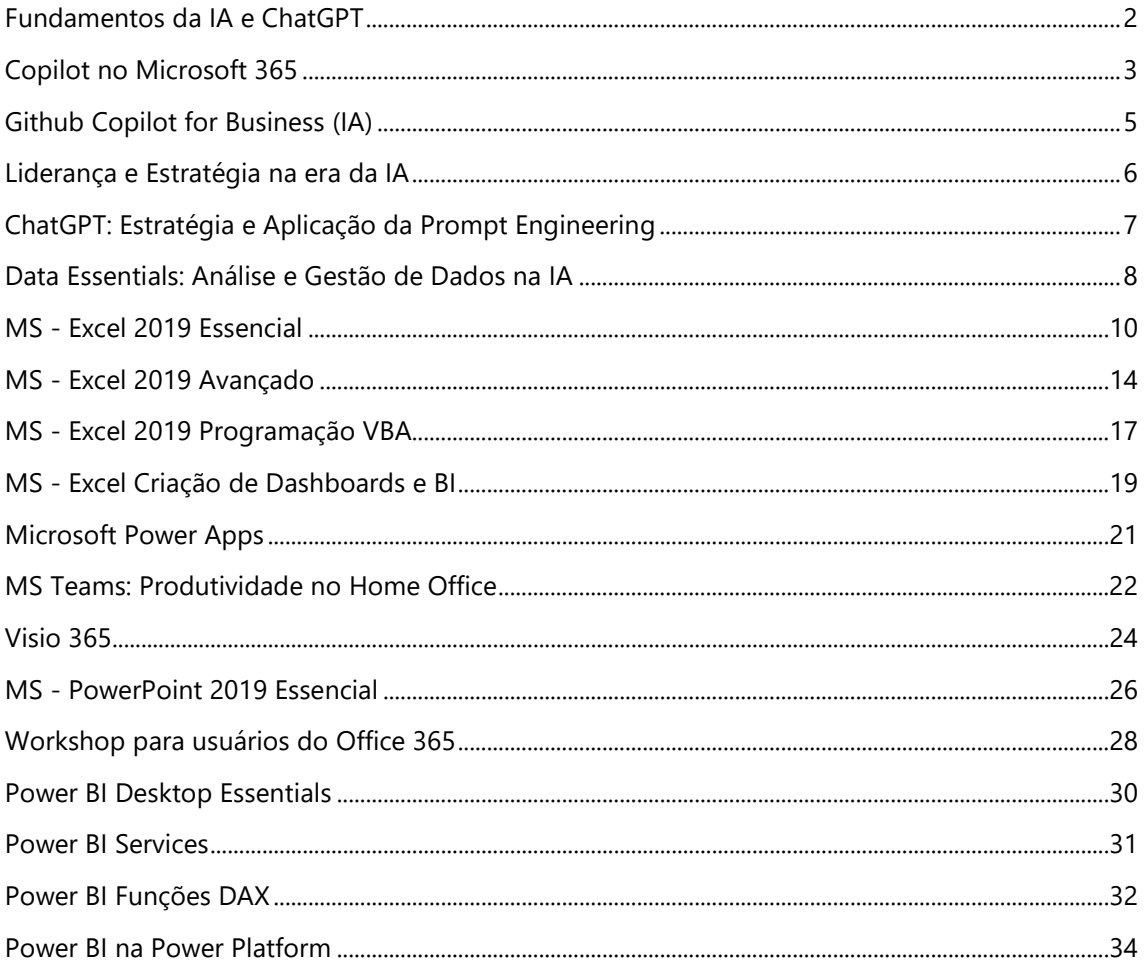

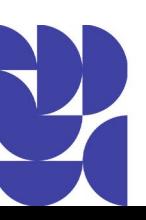

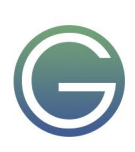

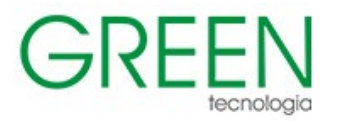

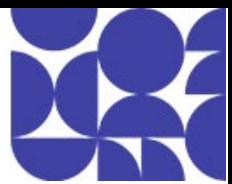

## <span id="page-1-0"></span>**Fundamentos da IA e ChatGPT**

**Duração:** 1,5 dia

## **1. Fundamentos de IA**

Comece do zero, entendendo o que é IA e como ela está transformando organizações em todo o mundo. Compreenda os conceitos fundamentais, como aprendizado de máquina, redes neurais e algoritmos de IA. Descubra os diferentes tipos de IA, desde Rule-based AI até processamento de linguagem natural (NLP) e IA Generativa.

Você irá explorar casos de uso reais e entenderá como a IA, especialmente a Generativa, está moldando nossas vidas.

#### **2. Introdução aos LLMs (Large Language Models)**

Entenda como funcionam os LLMs e como aproveitar os grandes modelos de linguagem para diferentes casos de uso. Avance e faça um breve passeio por prompts e conclusões.

**3. Precisão e transparência das informações, e como usar a IA generativa com responsabilidade**  Veja como usar a IA Generativa com responsabilidade, assegurando a precisão dos conteúdos, entendendo o papel da tecnologia e de quem está por trás dos "inputs". Entenda cos princípios fundamentais da IA responsável.

#### **4. Fundamentos de Prompt Engineering**

Abordagem básica desta que é a chave para tornar as máquinas compreensíveis e úteis para os humanos. Neste curso, você não apenas aprenderá os fundamentos da Prompt Engineering, mas também irá praticar a criação de prompts simples e funcionais para interagir com modelos de linguagem de última geração, como o GPT.

#### **5. Abordagem de IA da Microsoft**

Entenda como a Microsoft está incorporando a IA em ferramentas, produtos e serviços que podem ser usados pelas organizações.

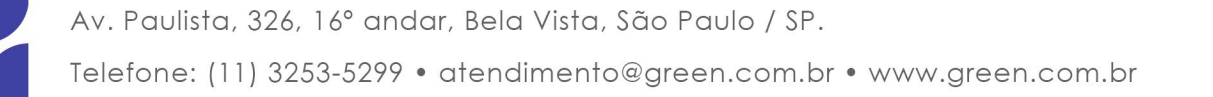

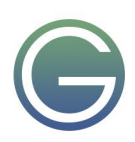

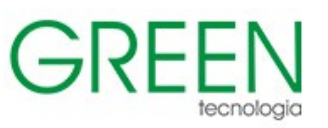

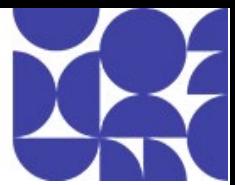

## <span id="page-2-0"></span>**Copilot no Microsoft 365**

## **Recursos do Copilot no Word, PowerPoint, Excel, Outook, Teams e outros**

#### **Duração:** 1 dia

- **1. Entendendo o Microsoft Copilot**
- O que é o Copilot?
- Diferenças entre ferramentas gratuitas e Copilot.
- Planos do Copilot.
- **2. Microsoft Word - Desbravando a criação de documentos sem e com a IA**
- O que é o Word?
- Criando um documento
- Salvando um documento no OneDrive
- Projetando, editando, compondo e resumindo documentos com o Copilot
- Elaborando um novo documento
- Usando o painel Copilot para conversar com Copilot no Word
- Vinculando arquivos no Word usando o Copilot

#### **3. Microsoft Excel - Desvendando a criação de planilhas, fórmulas e gráficos sem e com a IA**

- O que é o Excel?
- Criando uma pasta de trabalho no Excel
- Salvando a pasta de trabalho no OneDrive
- Analisando e formatando no Excel
- Colaborando no Excel
- Criando e formatando tabelas
- Visão geral de fórmulas e funções no Excel
- Gráficos e minigráficos

#### **4. Microsoft PowerPoint - Criando apresentações impactantes sem e com a IA**

- O que é o PowerPoint?
- O que você pode fazer com o PowerPoint?
- Criando uma apresentação
- Escolhendo o modo de exibição certo para a tarefa
- Formatando texto
- Design no PowerPoint
- Salvando uma apresentação no OneDrive
- Compartilhando e colaborando no PowerPoint
- Criando apresentações cativantes com o Copilot no PowerPoint
- Criando uma nova apresentação
- Transformando documentos escritos em apresentações
- Ajustando layouts, formatação de texto e animações de tempo

#### **5. Microsoft Outlook - Gerenciando e-mails e compromissos sem e com a IA**

- O que é o Outlook?
- Criando e enviando e-mails no Outlook
- Gerenciando seu calendário e contatos no Outlook
- Colaborando no Outlook
- Resumindo e redigindo e-mails com o Copilot no Outlook

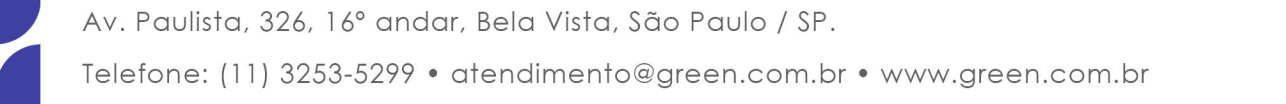

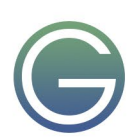

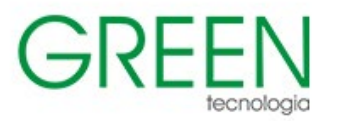

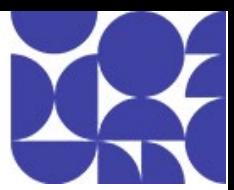

- Resumindo tópicos de e-mail
- Revisando um rascunho de e-mails
- Rascunho de e-mails
- Revisando um rascunho de e-mails
- Gerenciando o fluxo de e-mail
- Pré-requisitos

#### **6. Microsoft Teams - Colaboração eficiente**

- O que é o Teams?
- Entrando e começando a usar o Microsoft Teams
- Conversando e compartilhando arquivos no Microsoft Teams
- Colaborando no Microsoft Teams
- Pesquisando por mensagens, pessoas ou arquivos
- Gerenciando reuniões
- Elevando a produtividade com o Copilot no Teams
- Elevando a sua experiência de chat usando Copilot no Teams
- Aproveitando os insights de reunião

#### **7. Outras ferramentas com suporte à IA - Microsoft OneNote, Loop e Whiteboard**

- O que é o OneNote?
- O que é o Loop?
- Introdução ao Microsoft Whiteboard

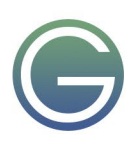

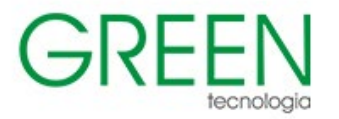

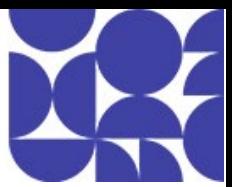

## <span id="page-4-0"></span>**Github Copilot for Business (IA)**

**Duração:** 1 dia

## **1. Github e o universo do desenvolvimento**

A história é fundamental para dar base ao conhecimento, não é diferente quando se pensa em IA generativa. Neste módulo você aprenderá sobre a história do GitHub, a importância de seu conteúdo para todos os desenvolvedores na atualidade e como isso pode potencializar como também trazer novos insights para o seu negócio.

## **2. Impactos em produtividade e assertividade**

A possibilidade da melhoria de padrões, os impactos internos e externos à sua corporação bem como junto às relações de negócios, são o tema deste módulo que deixa o universo do ambiente do programador e o trará à visão macro das mudanças propiciadas por esta nova tecnologia.

## **3. Compreendendo um processo na prática**

De forma bastante direta e sem a necessidade de conhecimento prévio, você verá na prática o poder desta ferramenta em um case construído completamente do zero.

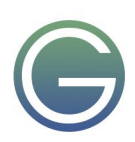

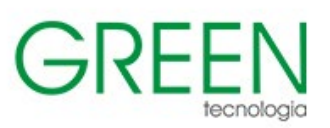

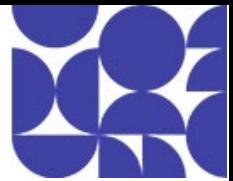

## <span id="page-5-0"></span>**Liderança e Estratégia na era da IA**

## **Duração:** 1 dia

## **1. Fundamentos da Inteligência Artificial**

Compreenda os princípios fundamentais da IA e as tecnologias envolvidas.

## **2. Dados, insights e tomada de decisão**

Saiba como que a IA se relaciona com os dados e qual a importância de uma infraestrutura bemorganizada de dados para a utilização da IA e tomada de decisão. Desenvolva habilidades para tomar decisões com base em dados e insights de IA.

## **3. Liderança na era da IA: cultura de inovação e experimentação**

Lidere a implementação de iniciativas de IA e entenda como superar a resistência à mudança dentro da organização. Aprenda a promover uma cultura de inovação e experimentação, fundamentais para o sucesso da IA.

## **4. Planejamento e estratégia para implementação de IA**

Entenda como é possível desenvolver uma estratégia de IA eficaz que esteja alinhada com os objetivos de negócios da organização.

## **5. Abordagem de IA da Microsoft**

Conheça a abordagem de IA da Microsoft: uma visão geral sobre a Power Platform, Azure OpenAI e Microsoft 365 Copilot. Compreenda o valor de negócio e as potencialidades dessas ferramentas. Não queremos apenas que você saiba sobre IA, desejamos que você seja capaz de aplicar esse conhecimento. Você verá demonstrações práticas em diferentes cenários.

## **6. Outras plataformas e soluções: breves considerações**

Saiba mais sobre as soluções de Inteligência Artificial do Google: Bard e sua integração com os aplicativos Google. Conheça a abordagem de IA da IBM e da Amazon: dos chatbots com o Watson às automações de e-commerce da Amazon.

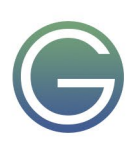

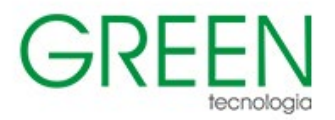

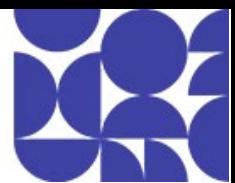

## <span id="page-6-0"></span>**ChatGPT: Estratégia e Aplicação da Prompt Engineering**

#### **Duração:** 1 dia

## **1. Introdução ao ChatGPT**

Visão geral e introdutória do ChatGPT.

## **2. Comunicação eficaz**

Um mergulho no aprimoramento de habilidades de comunicação escrita usando o ChatGPT, bem como na definição de Prompts/Engenharia de Prompts e Question Refinement Technique (Técnica para refinamento de prompts).

## **3. Usos práticos do ChatGPT no trabalho**

Como escrever e-mails e relatórios, criar apresentações, resumo de documentos, fórmulas do Excel e gerar brainstorming com o ChatGPT.

#### **4. Suporte ao cliente**

Uso do ChatGPT como gerador de ideias no contexto de interação com o cliente. Análise de caso da Metodologia A/B aplicado através do ChatGPT, Zero-Shot & Few-Shot para personalização do modelo e implementação de prompts para análise de dados.

## **5. Engenharia de Prompts (Técnicas e Abordagens)**

Como usar a Engenharia de Prompts para direcionar efetivamente modelos de IA generativa em diferentes cenários e produzir respostas precisas e relevantes.

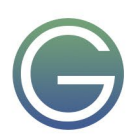

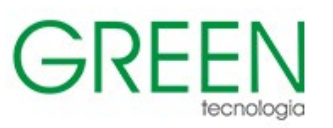

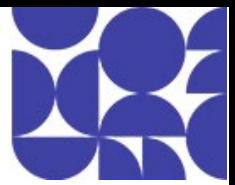

## <span id="page-7-0"></span>**Data Essentials: Análise e Gestão de Dados na IA**

## **Duração:** 1,5 dia

## **1. Contexto e importância dos dados**

- O que são dados e qual a sua importância?
- Tipos de dados nas organizações
- Por que estruturar um processo de análise de dados?
- Tipos mais comuns de análise de dados
- Analista de Dados e Cientista de Dados: qual a diferença?
- Data Analysis vs. Data Analytics
- Correlação entre Análise de Dados e BI
- Como funciona o processo de BI?
- Por que o BI é tão importante hoje?
- Para além do trivial: Dados e BI em tempos de IA

## **2. Gestão eficiente de dados em tempos de IA**

- Como a IA se relaciona com dados?
- Por que gerenciá-los é tão importante?
- Tipos de gerenciamento de dados
- Algumas representações visuais
- Gestão de dados e tomadas de decisão

## **3. Data Storytelling: Contando boas histórias com dados**

- O que é Data Storytelling?
- Elementos do Data Storytelling
- Por que o Data Storytelling é tão importante?
- Como criar um Data Storytelling expressivo?
- Exemplos de aplicação visual
- Análise Exploratória vs. Análise Explanatória
- Como selecionar gráficos que devem estar na apresentação?
- Principais tipos de gráficos e diagramas
- Como criar um vínculo emocional através dos gráficos?
- Alguns exemplos: o gráfico bom e o ruim

## **4. Extração, Transformação e Carregamento de dados**

- Compreender o significado e os componentes do processo de Extração, Transformação e Carga (ETL) de dados.
- Identificar a estrutura e os estágios de um pipeline de ETL e entender sua importância na automação e eficiência do processo de manipulação de dados.
- Diferenciar entre os modelos de ETL (Extração, Transformação, Carga) e ELT (Extração, Carga, Transformação).
- Explorar ferramentas e tecnologias disponíveis para facilitar e otimizar o processo de ETL.
- Analisar como a inteligência artificial está transformando o processo de ETL.
- Entender como o Microsoft Copilot + ferramentas robustas, como Excel e Power BI, podem ser usados nesse contexto.

## **5. Microsoft Copilot com foco em dados**

- Copilot no contexto da análise de dados
- Mãos à obra: atividade guiada

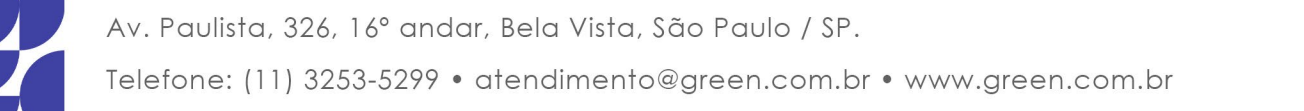

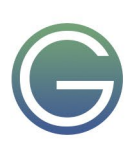

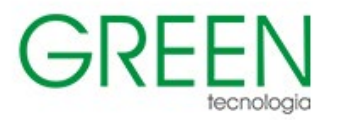

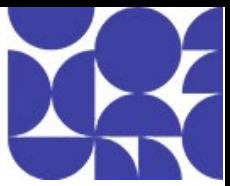

#### **6. Governança de Dados na era da IA – Breves considerações**

- Definição e importância da governança de dados
- 5 Pilares da governança de dados
- Governança de dados na era da IA
- Exemplo de plataforma útil à gestão da governança

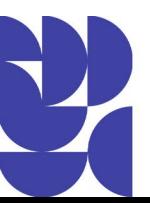

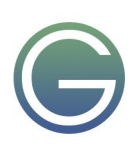

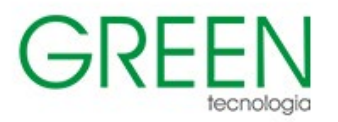

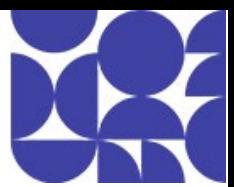

## <span id="page-9-0"></span>**MS - Excel 2019 Essencial**

#### **Duração:** 2 dias

## **1. Conhecendo o Microsoft Office Excel 2019**

- Faixa de opções
- · Modo de Exibição Backstage

#### **2. Apresentação da interface do Excel 2019**

- Conhecendo a tela do Excel
- Iniciando o Excel
- Navegando na planilha

#### **3. Criando, Abrindo e Salvando pastas de trabalho**

- · Criando Documentos
- Salvando a pasta de trabalho
- Salvar um arquivo do Office como uma versão anterior
- Abrindo Arquivo pastas de trabalho

## **4. Salvar como PDF / XPS**

## **5. Painel Ajuda**

· Trabalhando com o painel ajuda

#### **6. Selecionar células ou intervalos específicos**

- Selecionando intervalos
- Selecionando linhas e coluna
- Teclas utilizadas para seleção

#### **7. Inserindo texto em células**

- Inserindo texto com quebras de linhas em células
- Inserindo números em uma célula
- · Inserindo data
- · Inserindo uma hora
- · Inserindo data e hora atuais
- · Editando conteúdo de uma célula

## **8. Preenchendo um intervalo automaticamente**

- Utilizando a Alça de preenchimento
- Criando nossas próprias listas
- Lista com números
- Lista com datas
- · Preenchimento Relâmpago (flash fill)

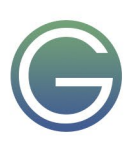

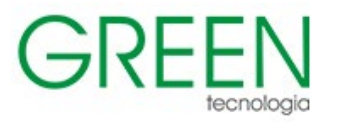

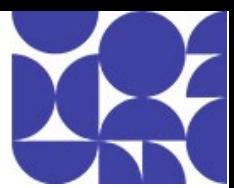

## **9. Formatando células**

- Alterando fonte, tamanho da fonte, estilos.
- · Formatando números
- Atribuindo formatos numéricos
- · Usando formatos numéricos
- Formatos numéricos e como funcionam
- Estilos de célula
- · Formatando informações de data e hora
- Usando atributos de fonte e cores
- Mudando os atributos de fonte
- Usando bordas e padrões
- · Alinhando os dados na célula

#### **10. Movendo e Copiando dados**

- Mover ou copiar células inteiras
- Colar Especial
- Recortando Dados
- Teclas utilizadas para copiar, recortar ou colar.
- Copiando formatos Pincel

## **11. Inserindo e Excluindo**

- · Inserindo linhas, colunas e células
- · Mova células em uma planilha
- Excluindo linhas, colunas e células
- Excluir células, linhas ou colunas em uma planilha
- Ocultando linhas, colunas ou planilhas
- Para reexibir linhas, colunas e planilhas
- Movimentação por meio do teclado entre planilhas
- Redimensionando colunas e linhas
- Definindo larguras de coluna
- Definindo alturas de linha
- · Análise Rápida

## **12. Planilhas**

- Selecionando planilhas
- Renomeando planilhas
- Copiando planilhas
- Movendo ou copiando planilhas para outra pasta.
- · Inserindo planilhas.
- Exclua uma ou mais planilhas
- · Ocultando planilhas
- Reexibindo planilhas
- Aplicar uma cor a guia de planilha.

#### **13. Incluindo, alterando, excluindo comentários nas células**

## **14. Congelar painéis**

## **15. Trabalhando com Grupo de Planilhas**

- Selecionar planilhas
- Para selecionar
- Cancelar uma seleção de várias planilhas

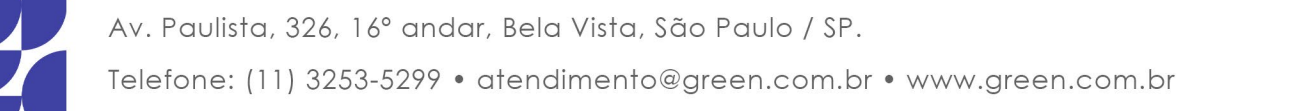

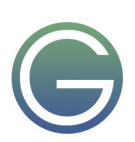

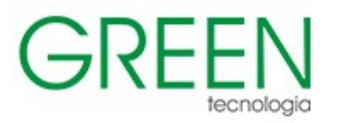

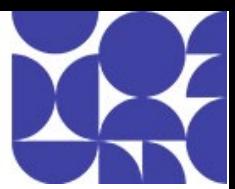

#### **16. Impressão**

- · Visualização de Impressão do documento
- Impressão do documento
- Guia Página
- Guia Margens
- Guia Cabeçalho/Rodapé
- Guia Planilha
- Guia Layout de Página

#### **17. Referências Relativas, Absolutas e Mistas**

- · O que é Referência?
- Exercícios Referências

#### **18. Trabalhando com fórmulas**

- · Como funcionam as fórmulas
- · Operadores matemáticos utilizados.
- · Ordem natural dos cálculos matemáticos.
- · Criando uma fórmula com o mouse

#### **19. Funções Essenciais do Excel**

- Funções básicas
- Exercício Fluxo de Caixa

#### **20. Inserir função**

· Inserindo uma função na planilha

#### **21. Fórmulas e Funções utilizando Data e Hora.**

#### **22. Usando Intervalos Nomeados**

- Como nomear intervalos
- Diretrizes para nomes
- Alterando ou excluindo uma região nomeada

#### **23. Fórmulas e Funções com regiões nomeadas**

#### **24. Fórmulas e Funções lógicas (SE)**

· Operadores lógicos utilizados.

#### **25. Formatação Condicional**

- · Aprender sobre precedência de regras de formatação condicional
- · Editar a precedência de regras de formatação condicional
- · Aplicando a Formatação Condicional
- Excluindo formatação condicional

#### **26. Funções de Pesquisa e Referência**

- **PROCV**
- · PROCH

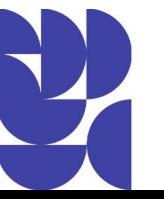

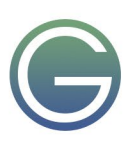

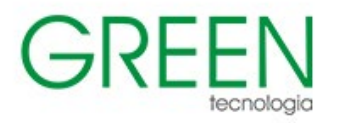

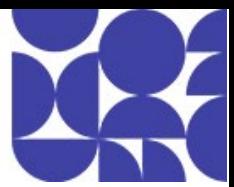

## **27. Gráficos**

- · Criando um gráfico
- · Formatações no Gráfico
- Altere o estilo do gráfico
- Alterando o tipo de gráfico
- · Altere o formato de elementos do gráfico
- · Minigráficos

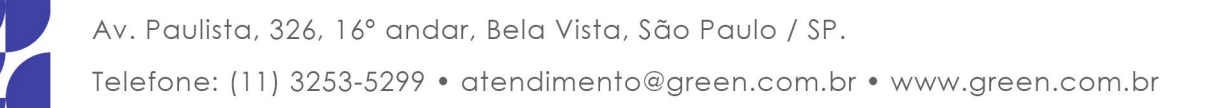

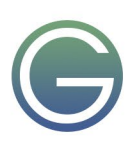

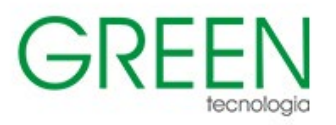

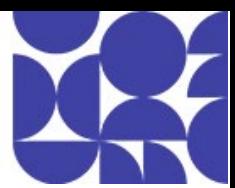

## <span id="page-13-0"></span>**MS - Excel 2019 Avançado**

## **Duração:** 4 dias

## **1. Funções**

- **ESTATÍSTICA**
- · TEXTO
- DATA E HORA
- **LÓGICA**
- PESQUISA E REFERÊNCIA

#### **2. Financeiras**

- · Fórmulas e Funções financeiras
- Cálculos Financeiros utilizando funções

#### **3. Importando dados**

- · Importar um arquivo de texto
- Consulta para obter dados de uma página da Web

#### **4. Formatos Condicionais Avançados**

· Formatos Condicionais

#### **5. Banco de Dados**

- · Classificando Dados
- · Formulário de Dados
- · Filtrando Dados em uma Lista
- · Auto Filtro
- Remover filtros
- · Auto Filtro 10 Primeiros
- · Auto Filtro Personalizado
- Dois Critérios de Comparação
- Filtro Avançado
- Intervalo de Critérios
- **Operadores**
- Criando Subtotais
- · Validação de Dados
- Alerta de Erro

## **6. Tabela Dinâmica**

- Atribuindo Campos
- · Removendo Campos de uma Tabela Dinâmica
- · Atualizando Informações em uma Tabela Dinâmica
- · Mudando o layout de uma Tabela Dinâmica
- · Formatando Tabelas Dinâmicas
- Ocultando ou Mostrando Itens em um Campo
- Segmentação de Dados
- · Inserir Linha do Tempo
- · Agrupando Dados da Tabela Dinâmica
- Ocultando e mostrando Detalhes
- Campos Calculados
- · Criando Nossos Campos Calculados
- Gerando planilhas a partir de um campo

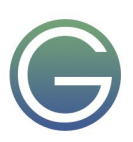

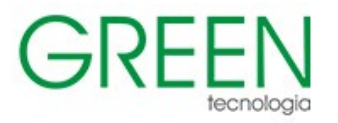

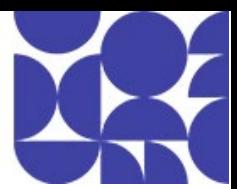

## **7. Criando Gráficos Dinâmicos**

#### **8. Funções de Banco de Dados**

- BANCO DE DADOS:
- · BDSOMA
- · BDMÉDIA
- · BDMÁX
- · BDMÍN
- **BDCONTARA**

#### **9. Criando e Gerenciando Cenários**

- Exibindo Cenários
- Editando Cenários
- Excluindo Cenários
- · Criando um Resumo dos Cenários
- Atalho para Cenários

#### **10. Atingir Meta**

Como efetuar o Atingir meta

#### **11. Solver**

#### **12. Auditoria**

Como Efetuar a Auditoria

#### **13. Modos de Exibição**

· Configurando e Criando Modos de Exibição

## **14. Criando Formulários Personalizados**

- · Formulários Personalizados
- · Caixa de Combinação
- Qual a utilidade disso?
- Botões de Opção
- · Compreendendo a fórmula:
- · Criando um Grupo de Opções
- Caixa de Seleção
- Botão de Rotação
- Barra de Rolagem
- · Formatando

#### **15. Macros**

- Gravando a Macro
- Referências Relativas e Absolutas
- Executando Macros
- **Excluindo Macros**
- Atribuindo Macros a Objetos de Desenho
- Atribuindo Macros a um Controle
- · Atribuindo Macros a Barra de Ferramentas de Acesso Rápido
- Salvar um arquivo como Pasta de trabalho habilitada para macro do Excel
- Abrir um arquivo com macros

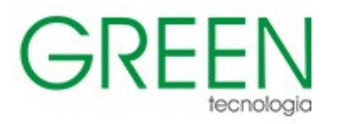

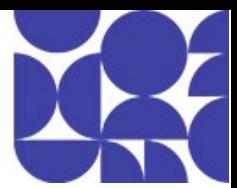

## **16. Objetos no VBA**

- Acessando o VBA
- Projeto VBAProject
- **Propriedades**
- **Módulos**
- **Objetos**
- Métodos e Propriedades
- **Métodos**
- Localizando Procedimentos
- · Variáveis de Memória
- · Adicionando Comentários ao Código
- Como Definir Variáveis
- Declarando Variáveis de Memória
- · Tipo de Dados
- · Escopo das Variáveis

#### **17. Criando Funções**

- Função NovaData
- · Função ValorImposto
- Função Premio

#### **18. Vírus de Macro**

Configurações de segurança de macro e seus efeitos

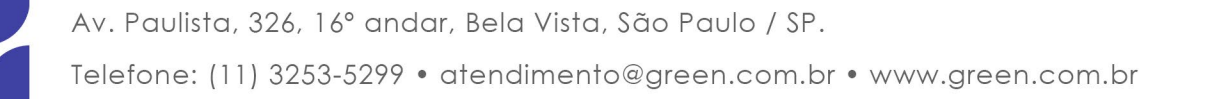

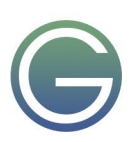

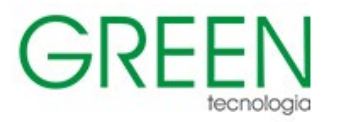

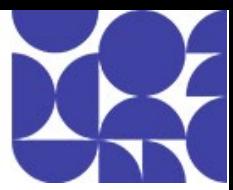

## <span id="page-16-0"></span>**MS - Excel 2019 Programação VBA**

#### **Duração:** 4 dias

#### **1. Falando de lógica**

· O que é lógica de programação

#### **2. Iniciando um Programa VBA**

- Utilizando o gravador de macro
- Passos para Gravar Macros
- · Habilitando a Guia Desenvolvedor no Excel 2019

#### **3. Gravando a Primeira Macro**

- · Macros Relativas e Absolutas
- Depurando e Comentando Códigos
- Criando variáveis
- Tipos de variáveis e Constantes
- Declaração de variáveis
- **Operadores**
- **Aritméticos**
- · Comparação
- · Concatenação
- · Inserindo e Apresentando Dados (InputBox e MsgBox)
- · Formatando e preenchendo e células
- With End With
- · Formatar valores condicionalmente
- · Tomada de Decisões
- Estrutura de decisão IF
- **Bloco IF**
- Estrutura Select Case
- Estrutura de Repetição

#### **4. Tratando o Conteúdo das Células**

- · Tratamento de Textos
- Funções Alfanuméricas
- · Ajustando Números
- · Funções Matemáticas
- · Funções Cronológicas
- Funções de Verificação
- Conversão de Tipo de Dados

#### **5. Tratamento de Erros**

- · On Error
- · Tabelas Dinâmicas

#### **6. Trabalhando Formulários**

- · Criando Ambiente de Login
- Conhecendo os objetos do formulário
- Janela Code
- Janela Verificação imediata
- · Janela Propriedades
- Janela UserForm
- · Contando dados na Planilha

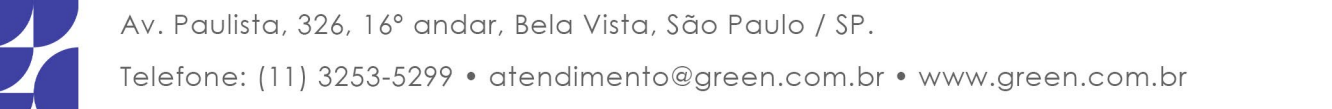

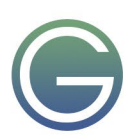

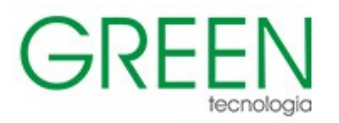

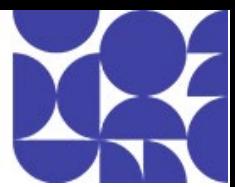

- **7. Exemplos de reforço**
- Tirando Acentuações de textos

## **8. Usando os Recursos aprendidos**

- Criando um tabuleiro de navegação
- · Atalhos de teclado da janela Code

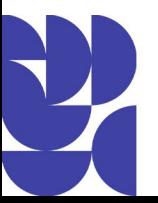

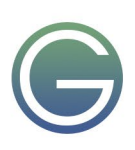

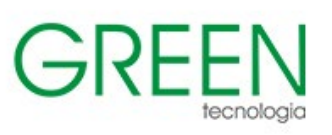

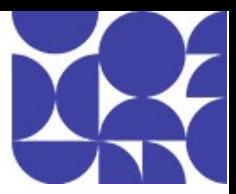

## <span id="page-18-0"></span>**MS - Excel Criação de Dashboards e BI**

## **Duração:** 3 dias

## **1. O que é Dashboard?**

- Para que serve?
- · Indicadores Visuais KPI
- Características Visuais
- Por que Dashboard no Excel?
- · Configurações inapropriadas
- Configuração apropriada

## **2. Gráficos**

- Gráficos de colunas
- Gráficos de linhas
- Gráficos de pizza e rosca
- Gráficos de rosca
- Gráficos de barras
- Gráficos de área
- · Gráficos de dispersão (XY) e de bolhas
- Tipos de gráficos de dispersão
- Gráficos de bolhas
- Gráficos de ações
- Gráficos de superfície
- Gráficos de radar
- Gráficos de combinação
- Mini-gráficos

## **3. Formatação condicional baseada em fórmula**

## **4. Usando o formato de tabela nas fórmulas e funções**

- · SOMASE (Função SOMASE), veja também Médiase e Cont.se
- · SOMASES (Função SOMASES), Veja também Médiases e Cont.ses
- · BDSOMA (Função BDSOMA), Veja também BDmédia, BDcontar, BDmáx, BDmín e BDcontara
- PROCV (Função PROCV), Veja também ProcH
- · ÍNDICE (Função ÍNDICE)
- · CORRESP (Função CORRESP)
- DESLOC (Função DESLOC)

## **5. Aplicação de objetos de formulário**

- **6. Tabela Dinâmica**
- **7. Gráfico Dinâmico**
- **8. Usando Recurso Câmera do Excel**

## **9. Usando o Poder do Dashboard**

- · Velocímetro
- · Termômetro
- **Farol**

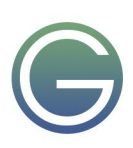

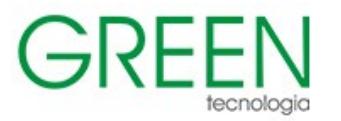

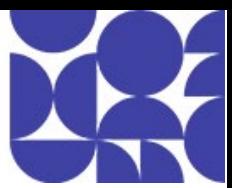

#### **10. Microsoft Power Query para Excel**

- Introdução ao Microsoft Power Query para Excel
- Importar dados de uma fonte de dados externa
- Dados da Forma
- · Adicionar uma consulta a uma planilha do Excel
- Usar o Editor de consultas
- · Introdução ao Editor de Consulta
- · Modificar uma fórmula
- Editar configurações de etapa de consulta
- · Atualizar uma consulta
- Filtrar, classificar e agrupar dados
- · Filtrar uma tabela
- · Ordenar uma tabela
- · Agrupar linhas em uma tabela
- · Filtrar dados em uma consulta
- · Configurar ou transformar uma consulta
- Remover Duplicatas
- · Combinar dados de consultas relacionadas
- · Acrescentar consultas
- · Fazer busca detalhada em uma tabela relacionada
- Expandir uma coluna que contém uma tabela relacionada

#### **11. PowerPivot para Excel**

- · O que você aprenderá
- Introdução ao PowerPivot para Excel
- PowerPivot
- · Noções básicas sobre o modelo de dados do PowerPivot
- · Adicionar dados
- · Trabalhar com relações
- · Trabalhar com hierarquias
- Trabalhar com perspectivas
- Trabalhar com cálculos e DAX
- · Trabalhar com datas

#### **12. Introdução ao Mapas 3D (antigo Power Map)**

- · Crie seu primeiro Mapa 3D
- Explore os conjuntos de dados de exemplo no Mapa 3D
- · Próximas etapas para trabalhar com seus dados no Mapa 3D
- · Visualizar os dados no Mapa 3D
- Saiba mais sobre tipos e formas de gráficos

#### **13. Power BI**

- O Servico do Power Bl
- Power BI Desktop
- Introdução ao Power BI Desktop
- Como usar
- Como o Power BI Desktop funciona
- · Instalar e executar o Power BI Desktop

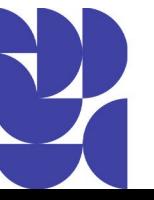

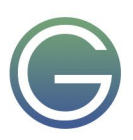

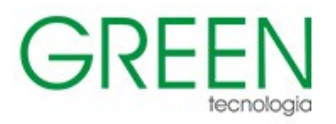

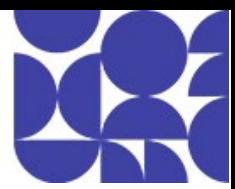

## <span id="page-20-0"></span>**Microsoft Power Apps**

**Duração:** 1 dia

## **1. Introdução ao Power Apps**

- Para que serve o Power Apps
- · Aplicativos de tela
- · Plataformas
- · Planos

#### **2. CDS (Common Data Service)**

O que é o common data service

#### **3. Power Apps Studio**

- Conhecendo o Power Apps Studio
- Principais objetos e recursos

#### **4. Exemplos de modelos prontos do Power Apps**

- Aplicativo de suporte técnico
- Aplicativo de relatório de despesas

#### **5. Montando uma aplicação do zero**

- · Introdução às fórmulas
- Tabelas e registros
- Formulários de dados
- Layout de formulário de dados
- Cartões de dados
- **Variáveis**
- Recursos de versão prévia e experimentais
- Adicionar e configurar um controle
- · Adicionar uma tela
- · Adicionar uma conexão de dados
- · Mostrar a lista de itens
- · Adicionar um formulário
- Mostrar o usuário atual
- Adicionar um controle de lista
- Adicionar um gráfico
- · Adicionar multimídia
- · Encontrar problemas de acessibilidade

## **6. Trabalhando com ambientes**

· O que são ambientes

## **7. Finalizando seu aplicativo**

- · Alterar o tamanho e a orientação da tela
- Salvar e publicar um aplicativo
- Excluir um aplicativo
- Restaurar seu aplicativo para uma versão anterior

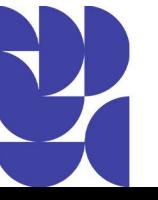

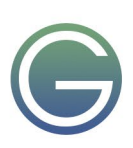

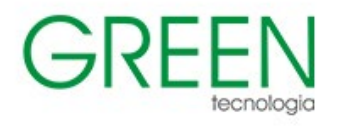

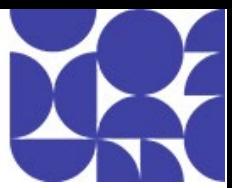

## <span id="page-21-0"></span>**MS Teams: Produtividade no Home Office**

**Duração:** 1 dia

#### **1. Meu Painel**

- Adicionando guias
- Botões de respostas e Likes
- Chat privado, chat em grupo
- Canais de conversa e colaboração
- Reuniões e programação
- Acesso rápido
- · Minhas Atividades
- Meu Status
- Preferências e configuração do MS Teams

#### **2. Painel do Usuário**

- · Arquivos, Notas, One Note
- · Login
- Canais para tarefas
- Perguntas e respostas
- · Ações trabalhadas
- · Tarefas completadas
- · Iniciando uma conversa

## **3. Painel de Atividades**

- · Canal e Equipe
- Guias disponíveis
- · Conectores dinâmicos
- Emojis nas conversas
- Video por Skype

#### **4. Painel de Chat**

- Ver membros da equipe
- · Vídeos de aprendizagem
- Usuários e conversas
- Salvando itens no Sharepoint
- · Adicionando PowerBI

## **5. Painel de Equipes**

- Conversas da equipe ou canal
- Guia de Equipes e Canais
- · Editando informações
- · Informações dinâmicas via conectores

## **6. Painel de Reuniões**

- Calendário do Outlook
- Participantes da reunião
- · Programando reuniões
- Inscrição para reunião

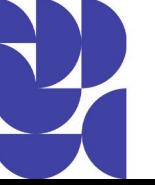

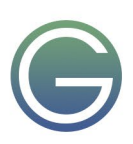

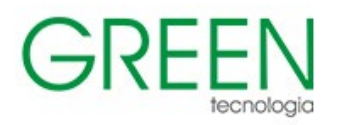

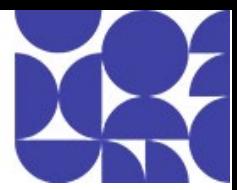

#### **7. Painel Arquivos**

- · Localização dos arquivos
- Arquivos recentes
- · Armazenando arquivos
- Upload, New, Download
- · One Drive
- · Dados do arquivo
- · Editando o arquivo
- · Links de arquivos

## **8. Ajuda do Teams**

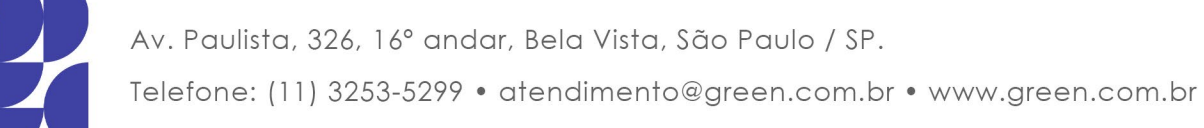

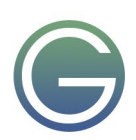

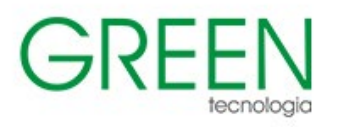

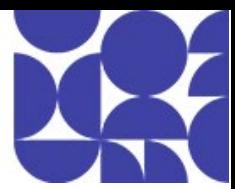

## <span id="page-23-0"></span>**Visio 365**

**Duração:** 1 dia

## **1. Introdução ao Visio 365**

- · O que é o Visio?
- Organizar e conectar formas
- Adicionar texto à formas e conectores
- Personalizar seu diagrama
- Recursos educacionais adicionais

#### **2. Iniciar rapidamente no Visio**

- Escolher e abrir um modelo
- Adicionar e conectar formas no Visio
- · Formatar formas
- Criar uma forma
- Editar uma forma mestra
- Alterar dimensões e posicionamento de formas
- Recursos educacionais adicionais

#### **3. Trabalhando com Estênceis e Formas**

- Localizar mais formas e estênceis
- · Trabalhando com conectores
- · Adicionar um estêncil a um modelo do Visio
- Salvar o arquivo como um novo modelo do Visio
- Recursos educacionais adicionais

## **4. Trabalhando com Diagramas**

- Usar o assistente Criar Diagrama a partir de Dados
- Inserir imagens em um diagrama do Visio
- · Aplicar zoom e panorâmica a um diagrama
- · Alinhar automaticamente e espaçar as formas em um diagrama
- Salvar um desenho do Visio como um arquivo gráfico ou de imagem
- Recursos educacionais adicionais

## **5. Trabalhando com Fluxogramas**

- Criar um fluxograma básico no Visio
- Adicionar raias a um fluxograma
- · Criar um fluxograma multifuncional
- · Criar uma árvore de decisão
- Recursos educacionais adicionais

## **6. Trabalhando com Gráficos de Negócios**

- Criar um diagrama de debate
- Criar um diagrama de Análise da Árvore de Falhas
- · Criar um Diagrama Dinâmico
- · Criar um Organograma
- · Criar um organograma automaticamente a partir de dados de funcionários
- · Criar um Diagrama de Árvore
- · Criar um Diagrama de Venn
- Recursos educacionais adicionais

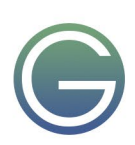

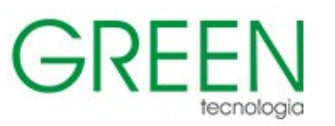

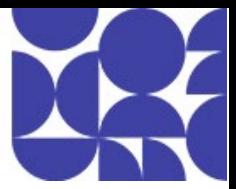

#### **7. Imprimir e compartilhar**

- · Usar o Visualizador do Visio para exibir ou imprimir desenhos do Visio
- · Reduzir ou aumentar um desenho ao imprimi-lo
- · Alterar a orientação da página para retrato ou paisagem no Visio
- Colabore em desenhos do Visio
- · Impedir ou permitir alterações nas formas
- Recursos educacionais adicionais

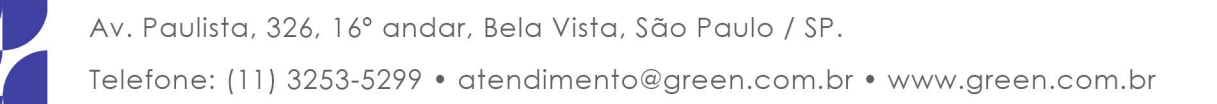

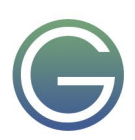

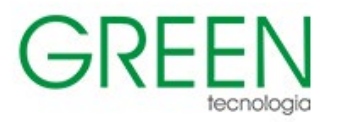

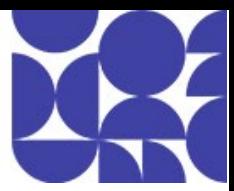

## <span id="page-25-0"></span>**MS - PowerPoint 2019 Essencial**

**Duração:** 1 dia

#### **1. Conhecendo a interface do usuário**

- Faixa de opções
- Diga-me o que você deseja fazer
- Variantes esquema de cores
- Esquema de fontes
- Formatação da fonte
- Preenchimento da forma, cores do tema, efeitos da forma.
- Estilos de plano de fundo

#### **2. Salvando o arquivo**

- · Inserindo novo slide à apresentação
- Layout do slide
- · Mudando o layout escolhido
- · Movimentação das caixas de texto
- Diminuindo ou aumentando o tamanho das caixas de texto
- · Formatação da caixa de texto
- · Formatação dos parágrafos
- Alinhamento dos parágrafos
- Alinhar o texto
- Marcadores e numeração
- Espaçamento entre linhas
- Recuos de parágrafos (níveis de lista)
- Ferramenta pincel

#### **3. Tabela**

- Criando tabelas com quantidade de colunas e linhas pré-definidas
- · Inserindo ou excluindo linhas da tabela
- · Definindo tamanho ideal da tabela dentro do slide
- Desenhando formulários
- · Trabalhando o layout da tabela

## **4. Corretor ortográfico**

- **5. Gráficos**
- · Tipos de Gráficos
- Elaboração do gráfico

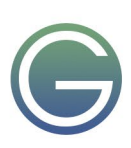

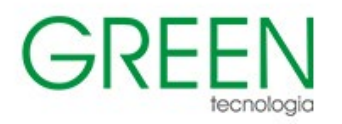

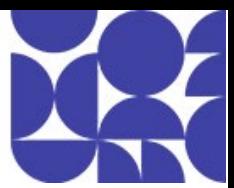

## **6. Formas**

- · Exibir a régua e guias
- Formatar formas
- Sombra e 3d nas formas
- Copiar formas
- Alinhar e espaçar os objetos de maneira uniforme
- · Distribuindo os objetos de forma alinhada dentro do slide (pós cópia)
- · Aplicando formatos por meio do pincel
- Preenchimento com gradiente e transparência
- · WordArt nas formas
- Converter em forma livre
- **Conectores**
- Convertendo todos os objetos em um único
- Mesclar formas

## **7. Imagens**

- Formatações da imagem
- Estilos de imagem
- Ferramenta de corte
- Redefinindo a imagem
- Compactando as imagens
- Enviando objetos e textos para frente ou para trás
- Salvar imagem como jpeg

#### **8. Ideias de design**

- · Animação dos slides
- · Animação dos objetos contidos no slide
- **9. Modos de exibição**
- **10. Impressão da apresentação**

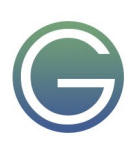

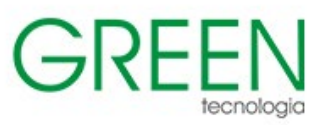

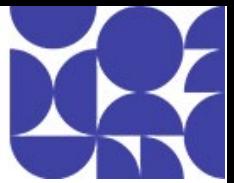

## <span id="page-27-0"></span>**Workshop para usuários do Office 365**

#### **Duração:** 1 dia

Soluções de produtividade, gerenciamento e segurança para pequenas, médias e grandes empresas em um único lugar, com as ferramentas do Microsoft 365:

- · **One Drive** Armazene, acesse, edite e compartilhe arquivos em um só lugar, gerenciando em qualquer dispositivo.
- · **Forms –** Colete as informações necessárias para tomar decisões com mais eficiência, por meio de pesquisas, testes e votações. Tenha fácil acesso aos resultados em tempo real, com gráficos avançados e relatórios gerados automaticamente.
- · **Planner** Organize seu dia a dia e o trabalho em equipe de maneira eficiente: crie planos, organize e atribua tarefas, compartilhe arquivos, e obtenha atualizações de andamento.
- · **Teams** O espaço de trabalho em equipe baseada em chat e personalizável do Office 365, com conversas, ligações, reuniões e compartilhamento de arquivos em um só lugar, impulsionando o trabalho em conjunto e a transmissão de ideias onde quer que esteja.
- · **One Note** Crie, organize e compartilhe as suas ideias com capturas e anotações em todos os seus dispositivos.
- · **Yammer** Conecte-se e interaja com colegas de trabalho e de classe nessa rede social corporativa. Compartilhe informações e organize seus projetos através de uma comunicação eficiente.
- **Power BI** Ajude a sua organização a tomar decisões baseadas em dados. O Power BI é a ferramenta ideal para a descoberta, limpeza, transformação, carregamento, modelagem e visualização de dados, através de conteúdos consumíveis, interativos e imersivos.
- Power Apps Aprenda a criar soluções de negócios sem precisar escrever código e usando qualquer fonte de dados. Comece a inovar nas suas próprias soluções criando, compartilhando e implantando aplicativos de nível profissional, de maneira fácil e intuitiva.
- · **Power Automate -** Impulsione a sua eficiência e produtividade automatizando tarefas rotineiras e repetitivas através da criação de fluxos de nuvem do Power Automate. Automatize processos rapidamente utilizando-se de milhares de modelos pré-criados e gerenciando seus processos com recomendações guiadas.
- · **Outlook** Gerencie o e-mail, o calendário, as tarefas e os contatos em um só lugar, por meio de uma experiência avançada e conhecida.
- · **Calendário** Agende e compartilhe horários de reuniões e eventos, e receba lembretes automaticamente.
- · **To Do** Mantenha o controle de todas suas tarefas em um só lugar com inteligência que ajuda a coletar, priorizar e fazer mais em conjunto. Divida as tarefas em etapas, adicione prazos, defina lembretes e obtenha sugestões inteligentes e personalizadas para atualizar sua lista.

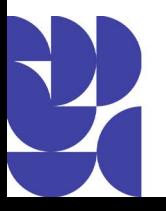

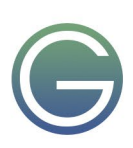

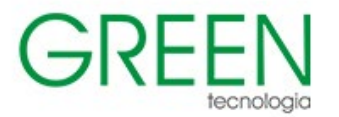

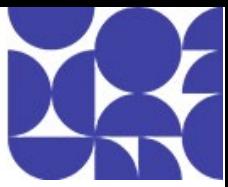

- · **Excel** Descubra, conecte e simplifique dados complexos; modele e analise-os usando visualizações de fácil leitura.
- · **PowerPoint** Crie e compartilhe facilmente apresentações profissionais que se destacam.
- · **Word** Crie documentos e melhore sua escrita com recursos inteligentes integrados.

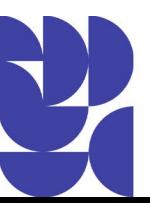

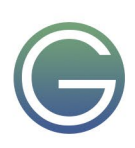

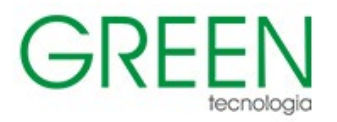

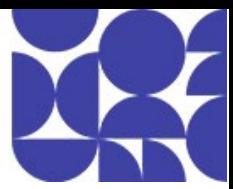

## <span id="page-29-0"></span>**Power BI Desktop Essentials**

**Duração:** 3 dias

- **1. Utilizando o Power BI Desktop** · Introdução Conceitual ao aplicativo
- **2. Configurando o Power BI Desktop** Entendendo o que pode ser "ajustado" nas configurações do aplicativo
- **3. Conectando seus dados no Power BI Desktop** Conhecendo os tipos de conexão
- **4. Conhecendo o Power Query no Power BI Desktop** Qual a diferença do Power Query do Excel para o Power BI Desktop?
- **5. Criando a Tabela de Dimensões de Calendário**
- Entendendo o funcionamento desse importante tabela

## **6. Criando relacionamentos**

#### **7. Dicas de criação de relatórios**

- Dicas de posicionamento de gráficos e formatação
- Como ajustar os objetos

#### **8. Importando tabelas e realizando conexões**

- Realizando um exemplo com importação via CSV, TXT, XLSX
- Realizando um exemplo com a importação de Pasta
- Realizando um exemplo com a importação de dados da Web

## **9. Formatando campos para exibição correta das informações**

- · O que deve ser ajustado para uma melhor visualização
- Configurando formatos dos campos para uma melhor exibição nos gráficos
- · Higienização dos dados

## **10. Criando medidas simples**

· Criando medidas de Totalização, Contagem, Média

## **11. DAX**

Breve introdução às funções DAX.

## **12. Criando gráficos para a composição do relatório**

- Descobrindo o tipo ideal para determinados campos
- · Ajustando a exibição de alguns campos para melhor exibição nos gráficos

## **13. Melhorando a apresentação dos gráficos**

- Filtrando informações
- Editando a interação dos gráficos

## **14. Trabalhando com hierarquia**

#### **15. Criando páginas conectadas**

Filtrando informações em uma página e refletindo o resultado em outra página

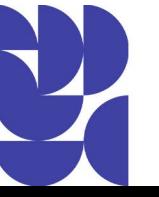

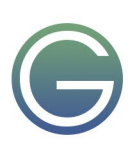

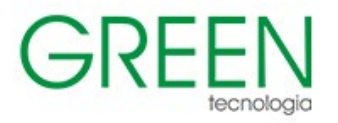

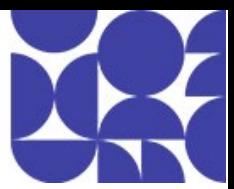

## <span id="page-30-0"></span>**Power BI Services**

#### **Duração:** 1 dia

#### **1. Publicando seu relatório no Power BI Service**

- Entendendo o conceito de Power BI Free, Power BI Pro e Power BI Premium
- Criando o seu grupo de trabalho
- Publicando o seu relatório
- Acessando o seu painel no Power BI Service

#### **2. Conhecendo melhor a estrutura do Power BI Service**

- · O que é possível fazer nessa estrutura?
- · O que não é possível fazer nessa estrutura?
- Quais componentes tenho que conhecer
- · Acessando as Configurações do Power BI Service

## **3. Compartilhando seu relatório**

- · Na Web
- Com outros usuários do Power BI Pro
- · Embedando no SharePoint Online
- · Via PowerPoint
- · Via download

## **4. Conhecendo o recurso de Relatório**

- Fixando seu Painel em tempo real
- · Adicionando o seu relatório como favorito
- Recebendo atualização do seu relatório

#### **5. Conhecendo o recurso de Painel**

- · Adicionando conteúdo da Web ao seu Painel
- Definindo o Painel como destaque
- Modo de exibição do telefone
- Fazendo perguntas ao seu Painel

#### **6. Conhecendo o recurso Obter Dados**

- · Descobrindo conteúdo
	- Minha organização
	- **Servicos**
- · Criando conteúdo
	- **Arquivos**
	- Banco de Dados

## **7. Recursos de Segurança em nível de linha**

Defina que partes dos relatórios os usuários podem consumir

## **8. Atualização automática**

· Baixando, instalando e configurando um *gateway* de dados

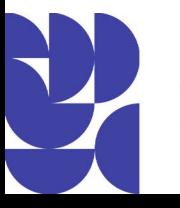

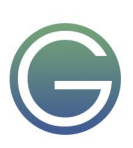

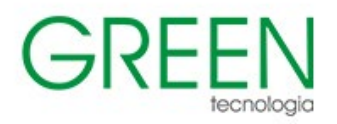

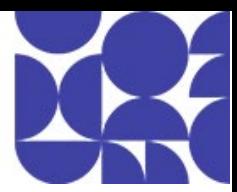

## <span id="page-31-0"></span>**Power BI Funções DAX**

**Duração:** 1 dia

#### **1. Introdução ao DAX**

- Usando DAX para criar colunas calculadas
- Usando DAX para criar medidas rápidas
- Usando DAX para criar medidas regulares
- Usando DAX para criar tabelas calculadas

#### **2. Funções Básicas**

- Funções de DATA e HORA
	- · DAY
	- · HOUR
	- **MINUTE**
	- · MONTH
	- **OUARTER**
	- **SECOND**
	- · YEAR

#### · Funções de ESTATÍSTICA

- **AVERAGEX**
- **COUNTA**
- **COUNTROWS**
- **COUNTROWS**
- **COUNTROWS**
- **DISTINCTCOUNT**
- Funções INFORMATIVAS
	- · ISBLANK
	- **ISLOGICAL**
	- **ISNUMBER**
- · Funções MATEMÁTICAS
	- · DIVIDE
	- · ROUND
	- **ROUNDDOWN**
	- · ROUNDUP
	- · SUM
	- · SUMX
- Funções de RELAÇÃO
	- · RELATED
	- **RELATEDTABLE**
- Funções de TEXTO
	- · FORMAT
	- · LEFT
	- **LOWER**
	- · MID
	- **RIGHT**
	- · UPPER

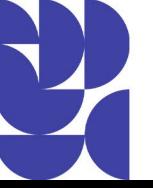

Av. Paulista, 326, 16° andar, Bela Vista, São Paulo / SP. Telefone: (11) 3253-5299 · atendimento@green.com.br · www.green.com.br

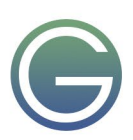

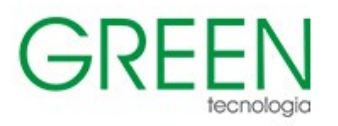

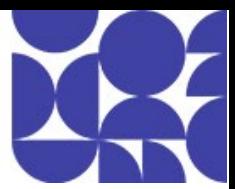

- · Funções LÓGICAS
	- · AND
	- · IF
	- · OR
- · Funções de FILTRO
	- · ALL
	- **ALLSELECTED**
	- **CALCULATE**
	- · FILTER
	- **KEEPFILTERS**

## **3. Funções Avançadas**

- · Funções de INTELIGÊNCIA DE DADOS TEMPORAIS
- **LASTDATE**
- **PREVIOUSMONTH**
- · SAMEPERIODLASTYEAR
- · TOTALYTD
- · Funções de RELAÇÃO
	- · USERELATIONSHIP
- · Funções PAI E FILHO
	- PATH
	- **PATHITEM**
- **4. Laboratórios Finais**

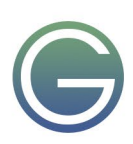

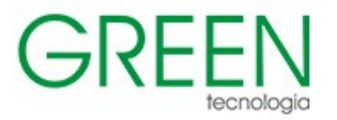

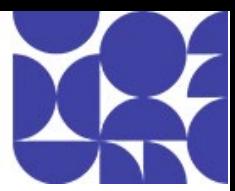

## <span id="page-33-0"></span>**Power BI na Power Platform**

**Duração:** 1 dia

## **1. O que é o Microsoft Power Platform?**

- Os 4 componentes da Power Platform
- Power Apps
- Power Automate
- Power BI
- Power Virtual Agents
- Recursos adicionais da Power Platform
- AI Builder
- Microsoft Dataverse
- **Conectores**

## **2. Introdução ao Power Apps**

- O que é o Power Apps?
- · Tipos de aplicativos
- Criar um aplicativo de tela
- · Introdução às funções do Power Apps
- · Compartilhar um aplicativo

#### **3. Introdução ao Power Automate**

- O que é o Power Automate?
- Gatilhos e ações
- · Conectores Personalizados
- · Tipos de fluxos
- · Criar um fluxo de um modelo
- Criar fluxos recorrentes
- Criar um fluxo de botão
- Criar uma solicitação de aprovação

## **4. Introdução ao Power BI**

- · O que é Power BI?
- · Visualizações e modelagem de dados
- · Conectar aos dados
- · Transformar dados
- · Visualizar dados
- Compilar um dashboard
- · Colaborar e compartilhar

## **5. Introdução ao Power Virtual Agents**

- O que é o Power Virtual Agents?
- Componentes do Power Virtual Agents

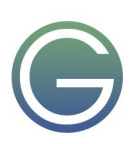

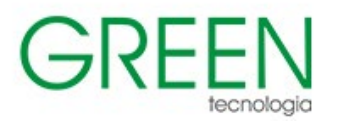

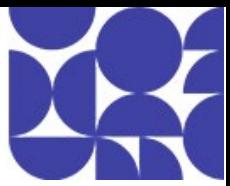

#### **6. Criando uma solução Power Platform**

- Análise da necessidade
- Criar um canal para os titulares de dados exercerem seus direitos
- · Criando um formulário no Forms para coletar os dados da solicitação
- · Criando uma lista no Sharepoint para registrar as solicitações
- · Criando um aplicativo no Power Apps para acompanhar as solicitações
- · Criando um dashboard no Power BI para obter estatísticas das solicitações
- · Criando um fluxo automatizado no Power Automate para atualizar um dashboard em tempo real
- · Criar um fluxo automatizado para comunicar uma equipe no Teams sobre novas solicitações
- · Criando um bot no Power Virtual Agents para ajudar os membros de uma equipe a obter respostas sobre o projeto de adequação à LGPD

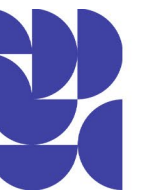

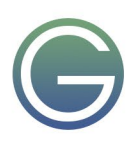